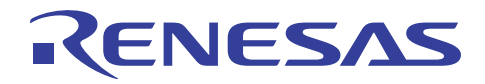

# SH7216グループ

R01AN0944JJ0101 Rev.1.01 2012.01.12

# コントローラエリアネットワーク データフレーム受信設定例

## 要旨

本アプリケーションノートでは、コントローラエリアネットワーク (RCAN-ET) を使用した、データフレー ム受信の設定例について説明しています。

# 動作確認デバイス

SH7216

# 目次

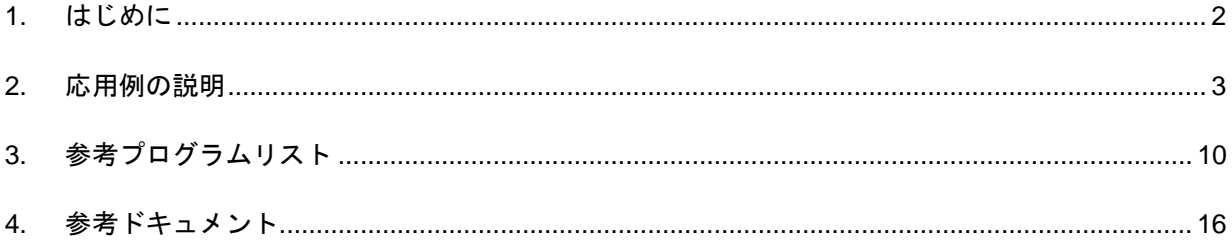

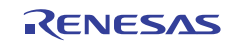

<span id="page-1-0"></span>1. はじめに

### 1.1 仕様

- 通信速度:1Mbps
- 受信メールボックス:メールボックス0を使用
- 以下のデータフレームを受信 ID:0、スタンダードフォーマット、DLC:2、DATA:H'C1C2

#### 1.2 使用機能

• コントローラエリアネットワーク

#### 1.3 適用条件

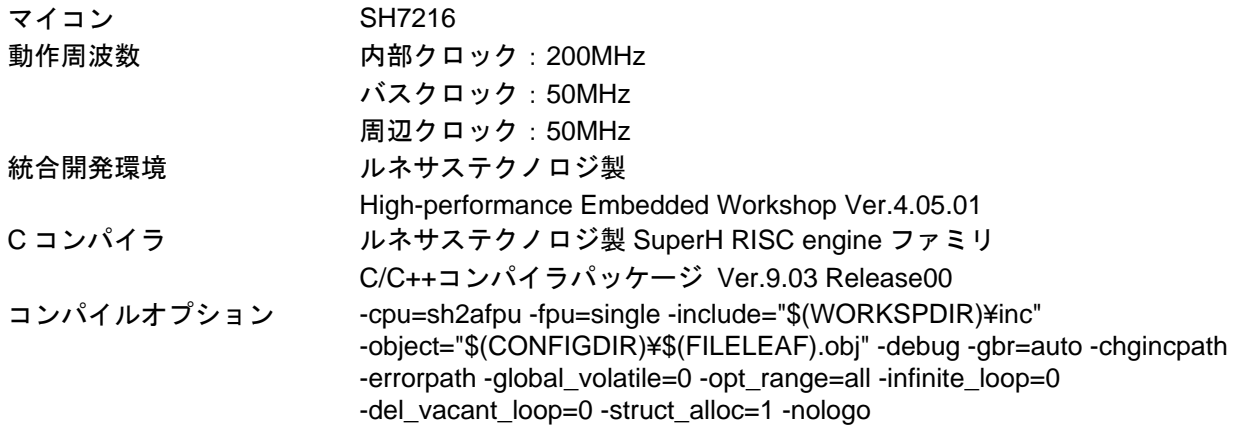

### 1.4 関連アプリケーションノート

本アプリケーションノートに関連するアプリケーションノートを以下に示します。合わせて参照してくだ さい。

- SH7216 グループ コントローラエリアネットワーク データフレーム送信設定例
- SH7216 グループ コントローラエリアネットワーク リモートフレーム送信設定例
- SH7216 グループ コントローラエリアネットワーク リモートフレーム受信設定例

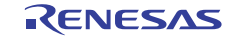

#### <span id="page-2-0"></span>2. 応用例の説明

本応用例ではコントローラエリアネットワークを使用し、ID:0、スタンダードフォーマットのデータフレー ムを受信します。

### 2.1 使用機能の動作概要

SH7216は CAN2.0B Active と ISO-11898 をサポートするコントローラエリアネットワークを内蔵していま す。

コントローラエリアネットワークはプログラム可能な15個の送受信用メールボックスおよび1個の受信用 メールボックス、全てのメールボックスに対応したプログラム可能な受信フィルタマスクを持ち、自由度の 高い通信方法を提供します。[図](#page-2-1) 1にコントローラエリアネットワークのブロック図を示します。コントロー ラエリアネットワークについての詳細は、「SH7216グループ ハードウェアマニュアル コントローラエリ アネットワーク」の章を参照してください。

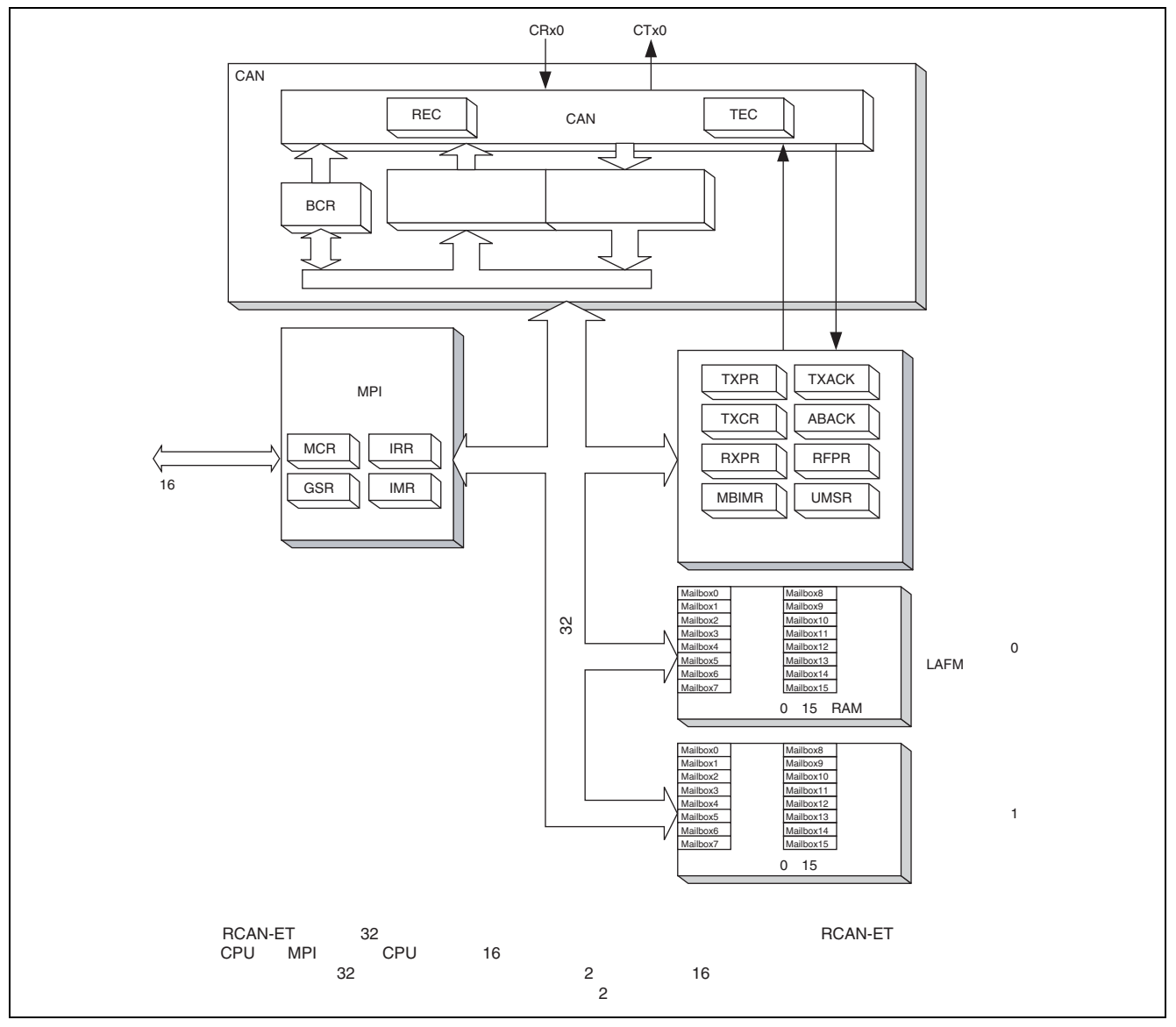

<span id="page-2-1"></span>図 1 コントローラエリアネットワークのブロック図

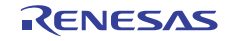

#### 2.2 使用機能の設定手順

ここでは、コントローラエリアネットワークによるデータフレーム受信を行う場合の初期設定について説 明します。

コントローラエリアネットワークの初期設定フロー例を示します。なお、各レジスタ設定の詳細は、「SH7216 コントローラエリアネットワークの初期設定はリセットモード(コンフィギュレーションモード)で行い ます。初期設定終了後、リセットモードを解除することでCANバスアクティビティに参加します。参考プロ グラムの初期設定では、送信用、受信用にそれぞれ1つのメールボックスを設定しています。[図](#page-3-0) 2、[図](#page-4-0) 3に グループ ハードウェアマニュアル」を参照してください。

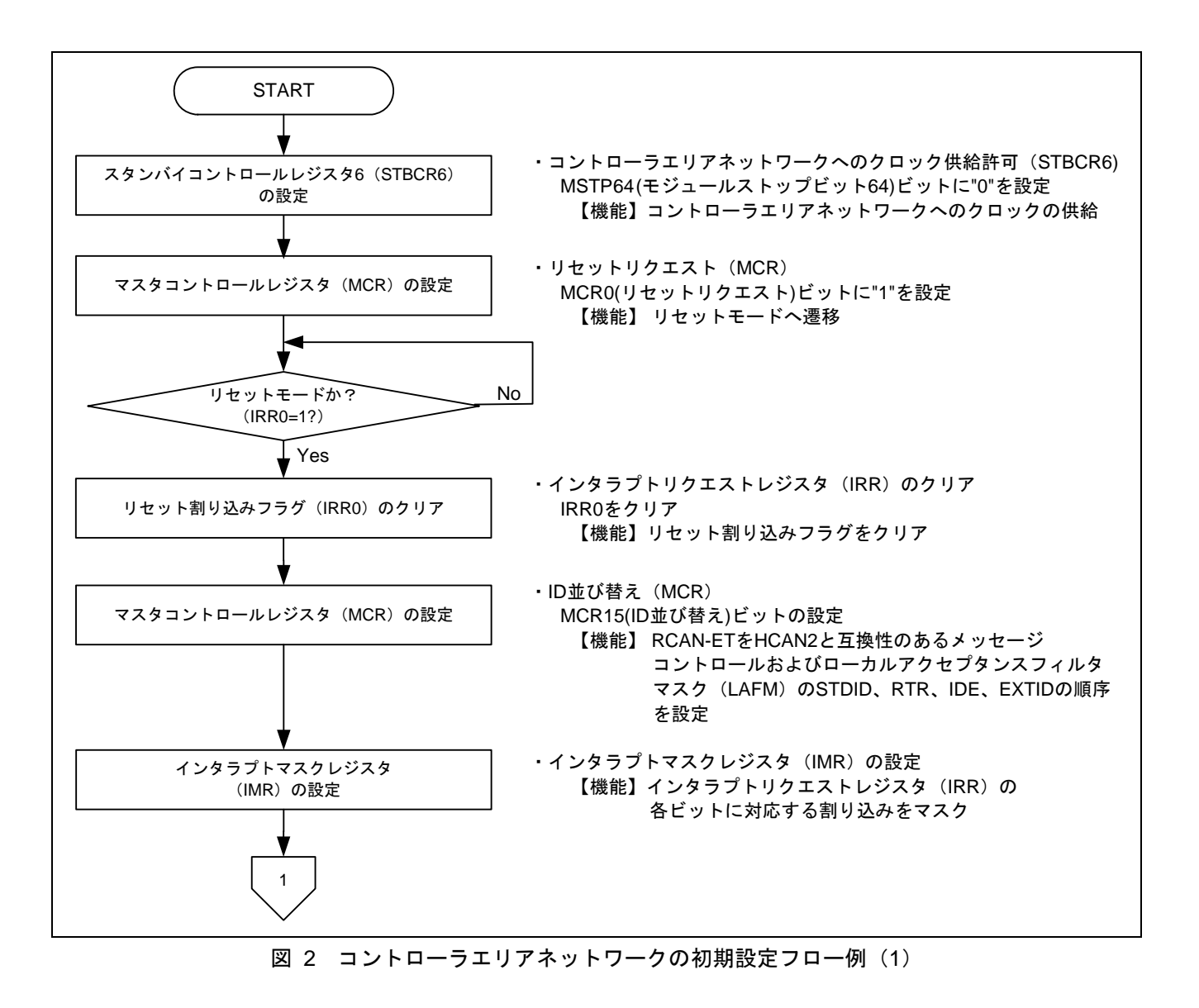

<span id="page-3-0"></span>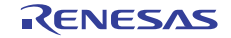

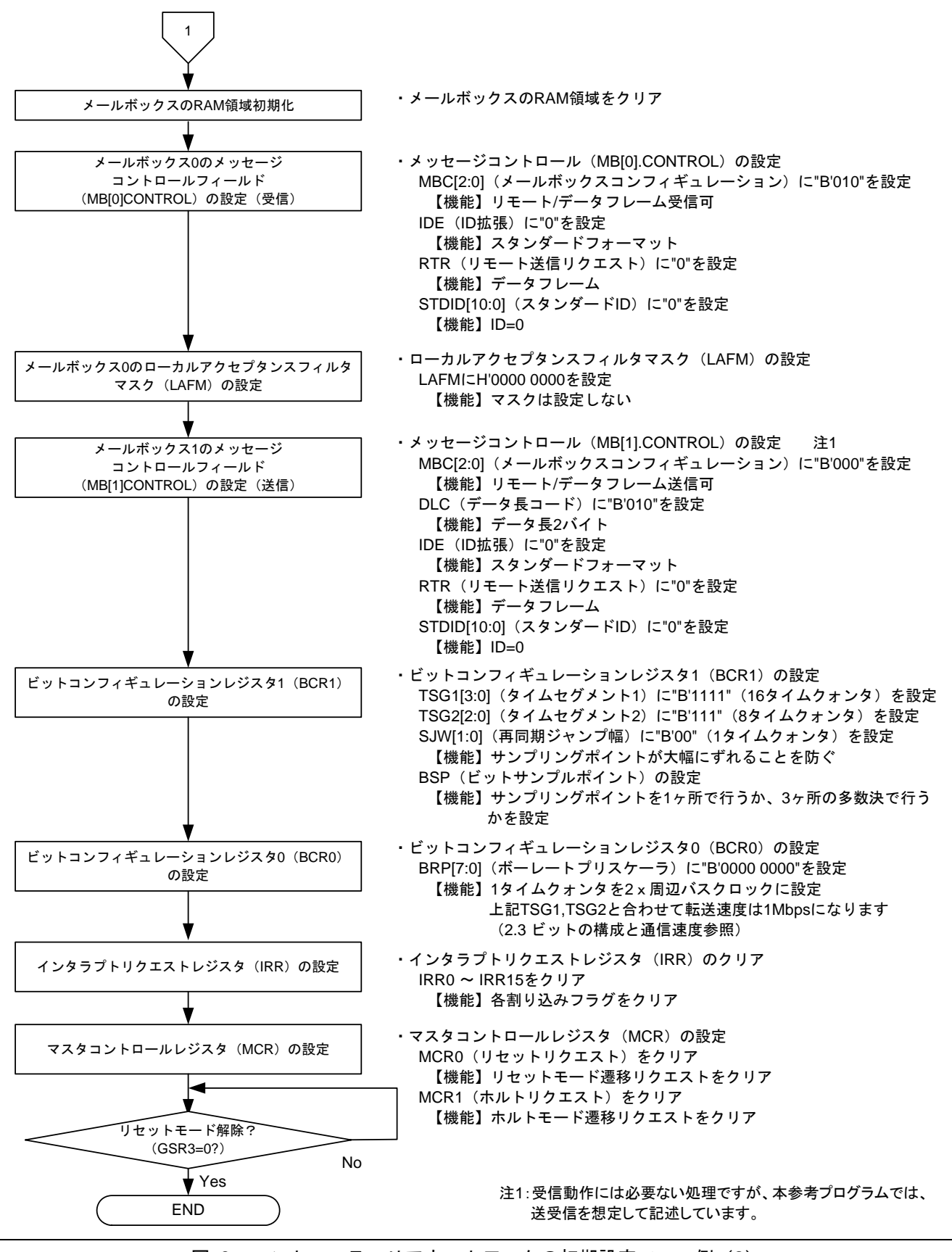

<span id="page-4-0"></span>図 3 コントローラエリアネットワークの初期設定フロー例(2)

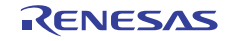

#### 2.3 ビットの構成と通信速度

コントローラエリアネットワークでの 1 ビットは以下に示す 4 つのセグメントで構成されています。

- ① シンクロナイゼーションセグメント(SS)
- ② プロパゲーションタイムセグメント(PRSEG)
- ③ フェーズバッファセグメント 1(PHSEG1)
- ④ フェーズバッファセグメント 2(PHSEG2)

さらに、各セグメントはTq(タイムクォンタ)と呼ばれる基準時間で構成されます。[図](#page-5-0) 4にSS=Tq、 PRSEG=8Tq、PHSEG1=8Tq、PHSEG2=8Tqの場合のビット構成例を示します。

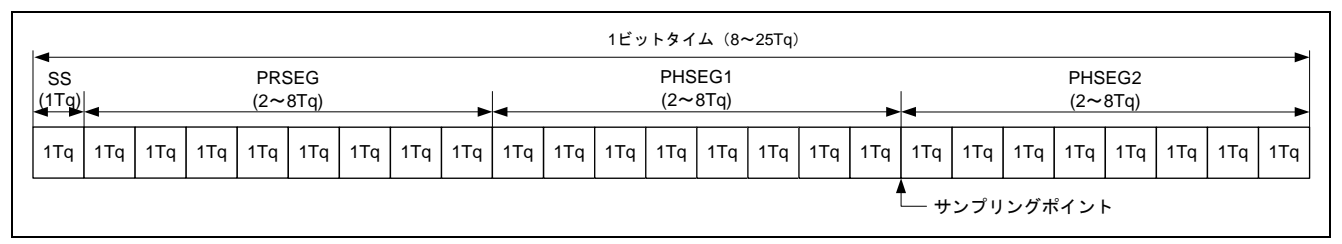

#### 図 4 1 ビットの構成図

<span id="page-5-0"></span>コントローラエリアネットワークでは、PRSEG+PHSEG1 の Tq 数をビットコンフィギュレーションレジス タ 1(BCR1)の TSG1[3:0]に、PSEG2 の Tq 数を TSG2[2:0]に設定します(設定値+1 が Tq 数)。また、1Tq に 対応する周辺バスクロック数をビットコンフィギュレーションレジスタ 0(BCR0)の BRP[7:0]に設定します。

以下の説明では BRP[7:0],TSEG1[3:0],TSEG2[2:0]はレジスタ設定値、BRP,TSEG1,TSEG2,SJW はレジスタ設 定値に対応する値を示します。レジスタ設定値に対応する値は「SH7216グループ ハードウェアマニュアル コントローラエリアネットワーク」の章を参照してください。

CAN では ( ) [ ] 周辺バスクロック と定義しており、通信速度は以下の通り計算されます。

通信速度 =  $\frac{m\omega \wedge \wedge \vee \omega \vee \vee \vee m}{(2 \times (BRP[7:0]+1) \times 10^{-6}) \times (D \times (D \times C))}$ 周辺バスクロック

$$
= \frac{\boxplus \Box \land \Diamond \Diamond \Box \lor \Diamond}{(2 \times (BRP[7:0]+1) \times ((TSEG[3:0]+1)+(TSEG2[2:0]+1)+1))}
$$

ビットコンフィギュレーションレジスタ設定上の制限事項を以下に示します。

TSEG1 (Min.) > TSEG2  $\geq$ SJW (Max) (SJW=1~4)

SJW:再同期ジャンプ幅。位相誤差を補正するためにフェーズバッファセグメント 1 を延長、または、フェー ズバッファセグメント 2 を短縮するセグメントです。

8  $≤$  TSEG1 + TSEG2 + 1  $≤$  25 タイムクォンタ

TSEG2  $\geq$  2

本参考プログラムでは、周辺バスクロック=50MHz、BRP=0、TSEG1=15、TSEG2=7 に設定していますので 通信速度は下記のようになります。

$$
4\text{4} = \frac{50M}{(2 \times (0+1) \times (15+1) + (7+1)+1)} = 1M \cdot \cdot \cdot 1Mbps
$$

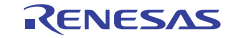

# 2.4 参考プログラムの動作

本参考プログラムでは、通信速度 1Mbps、メールボックス 0 にID:0 のスタンダードフォーマットのデー タフレームを受信します。[図](#page-6-0) 5に受信波形を示します。

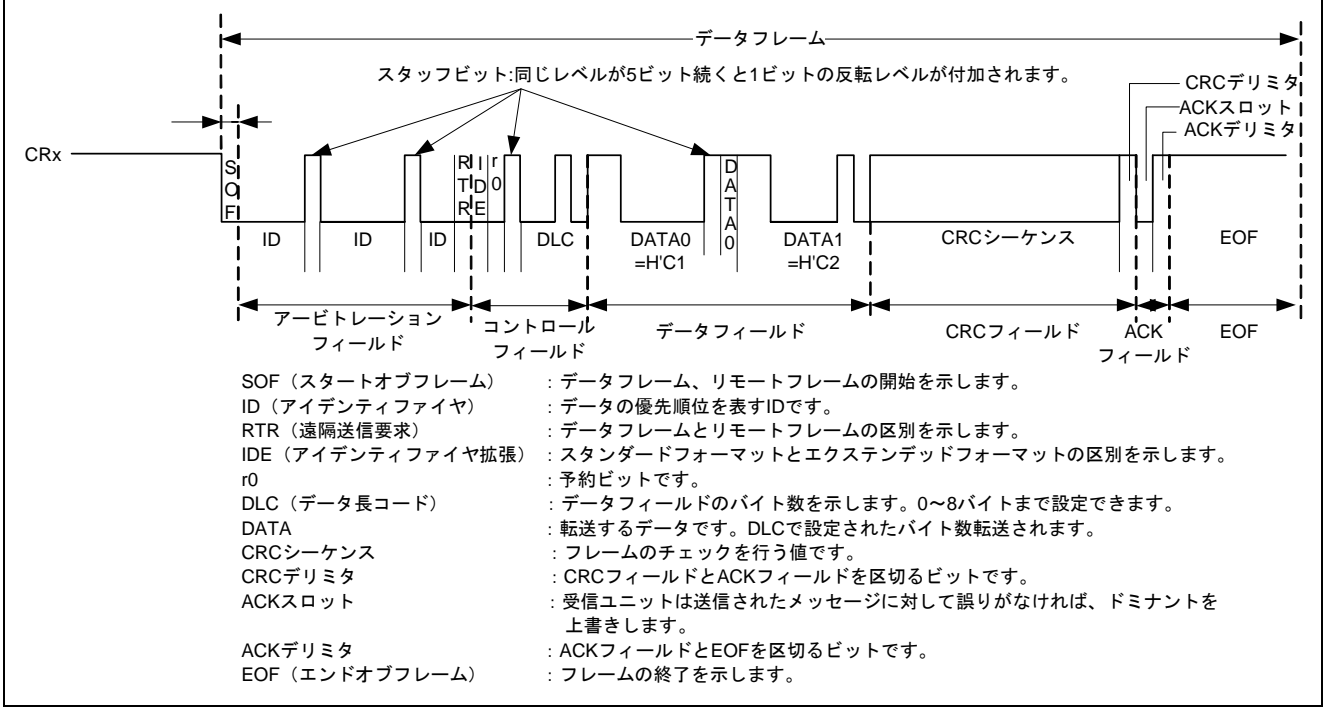

<span id="page-6-0"></span>図 5 コントローラエリアネットワークの受信波形

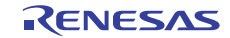

### 2.5 参考プログラムの処理手順

[表](#page-7-0) 1にコントローラエリアネットワークの設定例を示します。また[、図](#page-8-0) 6に本参考プログラムの初期フロー を示します。

表 1 コントローラエリアネットワークの設定

<span id="page-7-0"></span>

| レジスタ名                                             | アドレス        | 設定値            | 機能                                                                                                    |
|---------------------------------------------------|-------------|----------------|----------------------------------------------------------------------------------------------------|
| スタンバイコントロール<br>レジスタ (STBCR6)                      | H'FFFE 041C | H'8F           | MSTP64="0": コントローラエリアネットワー<br>クは動作                                                                                           |
|                                                   |             | H'0001         | MCR0="1": リセットモード遷移リクエスト                                                                                                    |
| マスタコントロールレジスタ<br>(MCR)                            | H'FFFF D000 | H'8001         | MCR15="1": RCAN-ET と HCAN2 は異なる<br>順序                                                                                        |
|                                                   |             | H'8000         | MCR0="0": リセットモード解除                                                                                                    |
| インタラプトマスクレジスタ<br>(IMR)                            | H'FFFF D00A | <b>H'FFFF</b>  | コントローラエリアネットワークの全ての<br>割り込み禁止                                                                                                |
| ビットコンフィギュレーション<br>レジスタ 1 (BCR1)                   | H'FFFF D004 | <b>H'F700</b>  | TSEG1[3:0]="B'1111" :<br>PRSEG + PHSEG1 = 16Tq<br>TSEG2[2:0]="B'111" : PHSEG2 = 8Tq<br>SJW="0": SJW=1Tq<br>BSP="0": 1 サンプリング |
| ビットコンフィギュレーション<br>レジスタ0 (BCR0)                    | H'FFFF D006 | H'0000         | BRP[7:0]= "0" : 1Tq=2xP $\phi$                                                                                               |
| メールボックス0メッセージコ<br>ントロールフィールド<br>(MB[0].CONTROL1H) | H'FFFF D110 | H'0200         | MBC[2:0]="B'010" : データフレームと<br>リモートフレームの受信可                                                                                  |
| メールボックス1メッセージコ<br>ントロールフィールド<br>(MB[1].CONTROL1H) | H'FFFF D130 | H'0002         | MBC[2:0]="B'000": データフレームと<br>リモートフレームの送信可<br>DLC[3:0]="B'0010" : データ長2バイト                                                   |
| メールボックス1コントロール<br>フィールド<br>(MB[1].CONTROL0H)      | H'FFFF D120 | H'0000<br>0000 | IDE="0": スタンダードフォーマット<br>RTR="0": データフレーム<br>STDID[10:0]= "0": スタンダード ID=0                                                   |
| メールボックス0ローカルアク<br>セプタンスフィルタマスク<br>(MB[0].LAFMH)   | H'FFFF D104 | H'0000<br>0000 | クリア: MASK は設定しない                                                                                                    |
| メールボックス1メッセージ<br>データフィールド<br>(MB[1].MSG_DATA_0)   | H'FFFF D128 | H'0000         | データフィールドクリア(RAM領域のクリア)                                                                                                    |
| データフレーム受信完了<br>レジスタ0 (RxPR0)                      | H'FFFF D042 | H'0001         | RXPR[31:0]= H'0001: 受信完了フラグを<br>クリア                                                                                          |

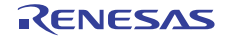

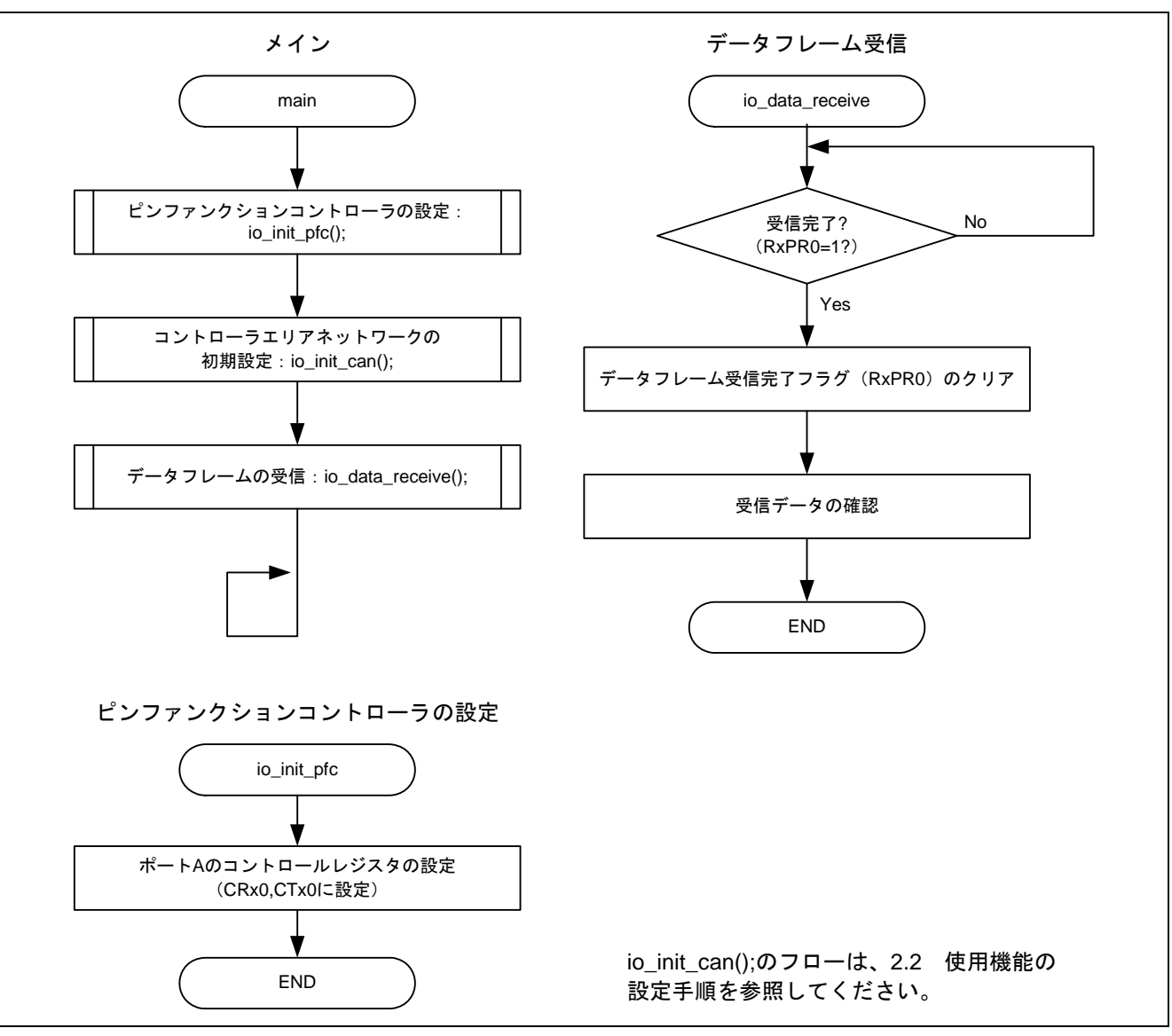

<span id="page-8-0"></span>図 6 参考プログラムの処理フロー

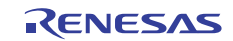

# <span id="page-9-0"></span>3. 参考プログラムリスト

# 3.1 サンプルプログラムリスト "main.c"(1)

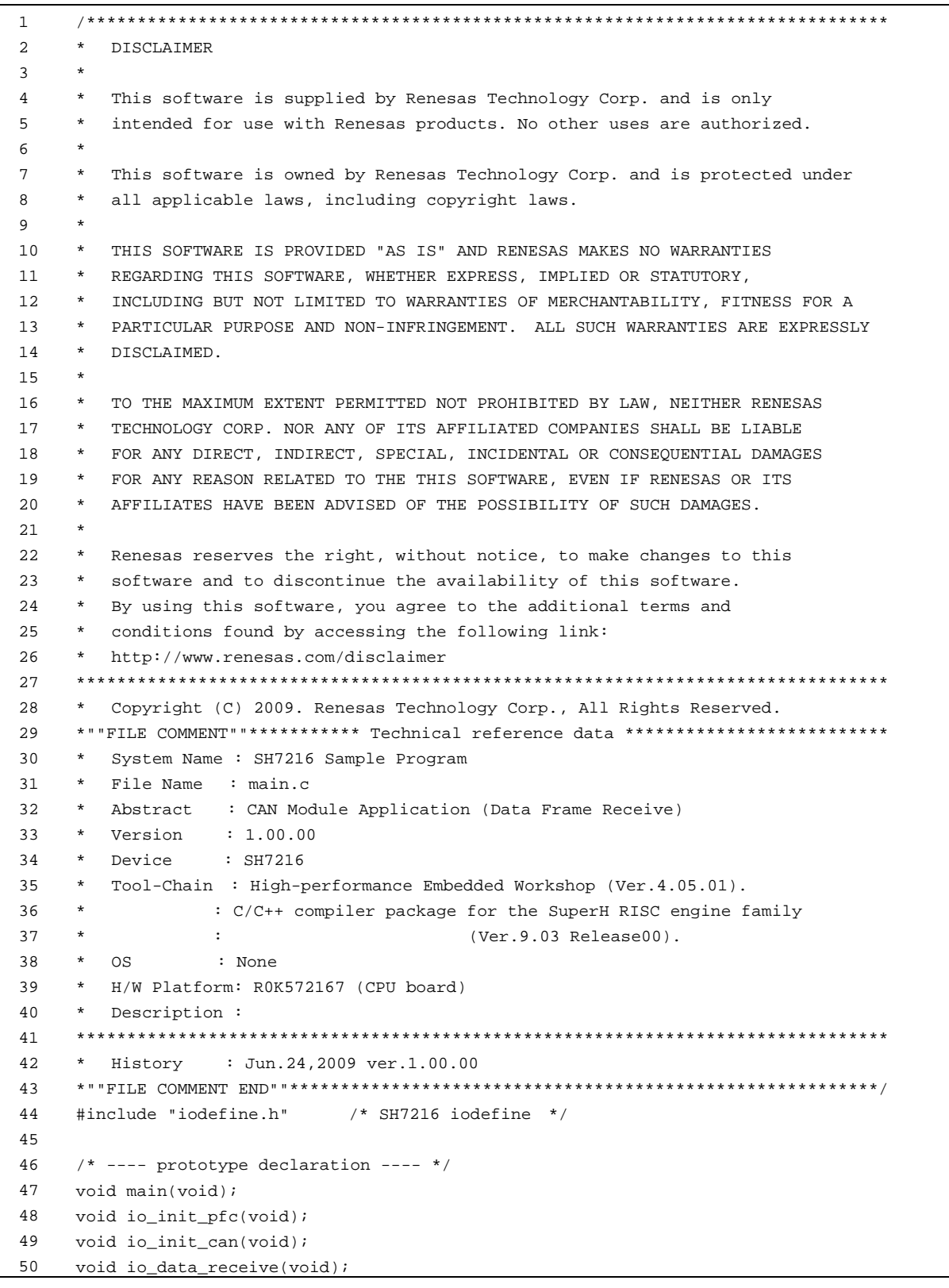

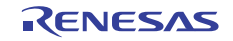

### 3.2 サンプルプログラムリスト "main.c"(2)

```
51 
52 
53 
54 
55 
56 
57 
58 
unsigned char nRTR = 0; /* rtr */ 
59 
unsigned char nDLC = 0; /* dlc */ 
60 
unsigned int nSID = 0; /* sid */ 
61 
62 
63 
64 
65 
66 
67 
68 
69 
70 
71 
72 
73 
74 
75 
76 
77 
78 
79 
80 
81 
void main(void) 
82 
83 
84 
85 
86 
87 
88 
89 
90 
91 
92 
93 
94 
95 
9697
     /* --- symbol definition --- */#define CAN_GSR3 0x0008 
     #define CAN_IRR0 0x0001 
     #define CAN_MB0 0x0001 
     /* ---- RAM allocation variable declaration ---- */ 
   unsigned char nIDE = 0; /* ide */unsigned int nEID = 0; /* eid */unsigned char gRcv_data[8]; /* data of message */
     /*""FUNC COMMENT""************************************************************** 
       * ID : 
       * Outline : Sample program main 
       *------------------------------------------------------------------------------ 
        * Include : "iodefine.h" 
        *------------------------------------------------------------------------------ 
        * Declaration : void main(void); 
       *------------------------------------------------------------------------------ 
       * Description : PFC の設定と RCAN の初期設定を行った後、データフレームの
       * : 受信を行います。
       *------------------------------------------------------------------------------ 
        * Argument : void 
       *------------------------------------------------------------------------------ 
       * Return Value : void 
       *------------------------------------------------------------------------------ 
       * Note : 
       *""FUNC COMMENT END""**********************************************************/ 
     { 
        /* == == Setting of PFC == == */io init pfc();
       /* == == Initializing CAN module == == */ io_init_can(); 
        /* ==== CAN data frame reception ==== */
         io_data_receive(); 
        while(1){ 
           /* loop */ 
          } 
   }
```
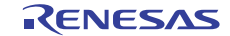

# 3.3 サンプルプログラムリスト "main.c"(3)

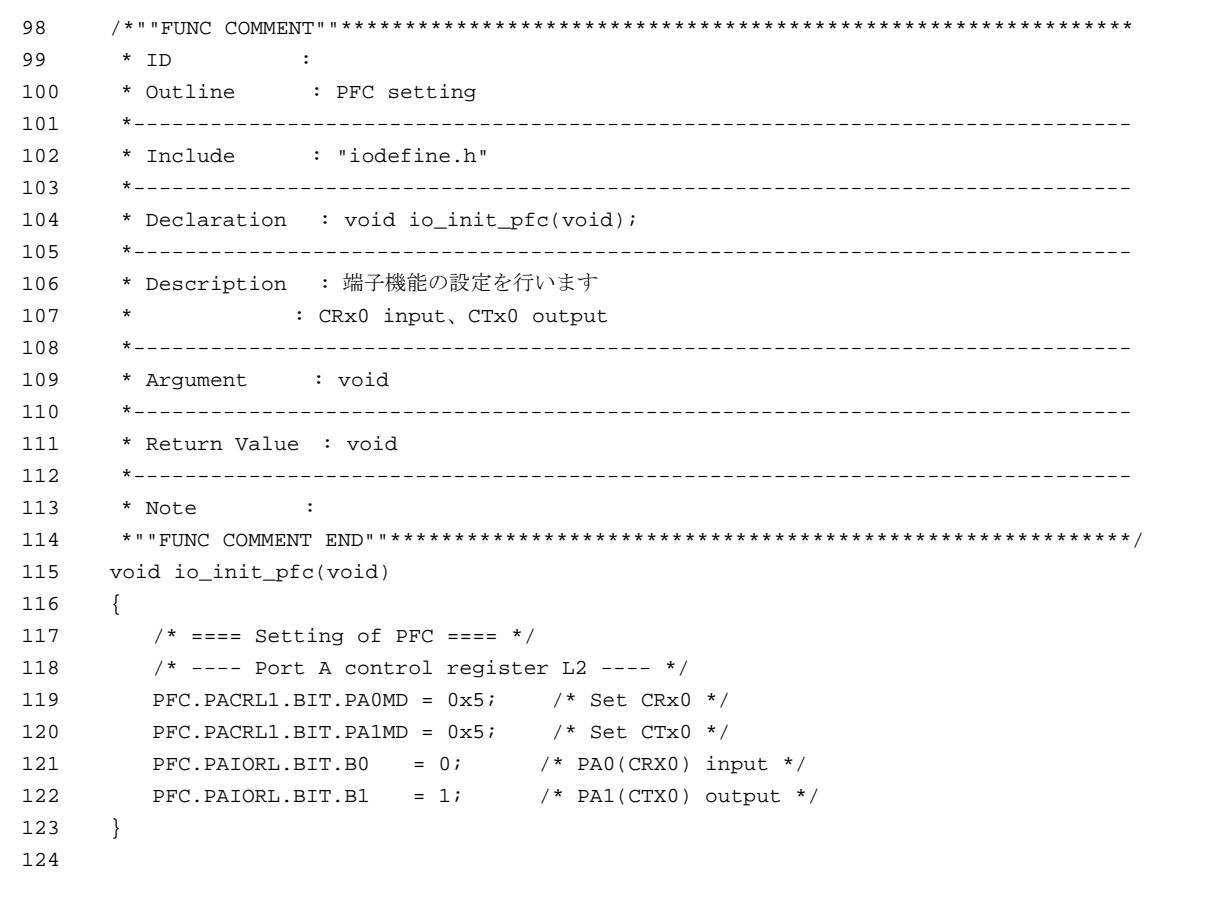

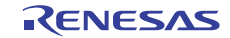

# 3.4 サンプルプログラムリスト "main.c"(4)

```
125 
126 
127 
128 
129 
130 
131 
132 
133 
134 
135 
136 
137 
138 
139 
140 
141 
142 
143 
144 
145 
146 
147 
148 
149 
150 
151 
152 
153 
154 
155 
156 
157 
158 
159 
160 
161 
162 
163 
164 
165 
166 
167 
168 
169 
170 
171 
172 
173 
      /*""FUNC COMMENT""************************************************************** 
      * ID :
       * Outline : RCAN setting 
        *------------------------------------------------------------------------------ 
        * Include : "iodefine.h" 
        *------------------------------------------------------------------------------ 
        * Declaration : void io_init_can(void); 
        *------------------------------------------------------------------------------ 
        * Description : Controller area network (RCAN)の初期設定を行います
                    : 転送レートは 1Mbps に設定しています
        *------------------------------------------------------------------------------ 
         * Argument : void 
        *------------------------------------------------------------------------------ 
        * Return Value : void 
        *------------------------------------------------------------------------------ 
       * Note :
       *""FUNC COMMENT END""**********************************************************/ 
      void io_init_can(void) 
     \left\{ \begin{array}{c} 1 \end{array} \right\} int i,j; 
        /* == == Setting of power down mode(RCAN) == == */ STB.CR6.BYTE = 0x8f; /* Module Standby Clear */ 
                                         /* RCAN */ 
         /* == == Initializing CAN module == == */RCANET. MCR. WORD | = 0x0001; /* CAN Interface reset mode */
          while((RCANET.IRR.WORD & CAN_IRR0) != CAN_IRR0){ 
             /* Reset state waiting */ 
          } 
         /* == == IRR = 1, GSR = 1 (Auto SET) == */ /* ---- Clear IRR0 ---- */ 
         RCANET.IRR.WORD = 0x0001; /* ---- RCAN mode selection(MCR15) ---- */ 
         RCANET.MCR.WORD \vert = 0x8000i /* RCAN-ET is not same as HCAN2 */
         /* --- Disable all can interrupt --- *RCANET.IMR.WORD = 0xffff;/* ----All mailbox init ---- */
         for(i = 0; i < 16; i++){
             RCANET.MB[i].CTRL0.LONG = 0x00000000; 
            RCANET.MB[i].LAFM.LONG = <math>0x00000000ifor(i = 0; j < 8; j++)RCANET.MB[i].MSG_DATA[j] = 0x00 } 
           }
```
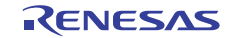

# 3.5 サンプルプログラムリスト "main.c"(5)

```
174 
175 
176 
177 
178 
179 
180 
181 
182 
183 
184 
185 
186 
187 
188 
189 
190 
191 
192 
193 
194 
195 
196 
197 
198 
199 
200 
201 
202 
203 
204 
} 205 
        /* ---- Config mailbox0 as reception slot ---- */
        RCANET.MB[0].CTRL1.WORD = 0x0200; \frac{x}{200} /* can receive data and remote frame */
        RCANET.MB[0].CTRL0.LONG = 0x00000000; /* Initialize the Message Control Field */
          RCANET.MB[0].LAFM.LONG = 0x00000000; 
        for(i = 0; i < 8; i++){ \frac{1}{x} data clear */
              RCANET.MB[0].MSG_DATA[i] = 0x00; 
          } 
         /* ---- Config mailbox1 as transmission slot ---- */ 
        RCANET.MB[1].CTRL1.WORD = 0x0002; * Can send data or remote frame, dlc=2 */RCANET.MB[1].CTRL0.LONG = 0x00000000; /* standard data frame, id=0x000 */
          RCANET.MB[1].LAFM.LONG = 0x00000000; 
        for(i = 0; i < 8; i++){ \frac{1}{2} /* data clear */
           RCANET.MB[1].MSG DATA[i] = 0x00; } 
        /* ---- Config baudrate ---- */ RCANET.BCR1.WORD = 0xf700; /* tsg1=15(16bit),tsg2=7(8bit),sjw=0(1bit),bsp=0 */ 
        RCANET.BCR0.WORD = 0x0000; /* 1M bps */// RCANET.BCR0.WORD = 0 \times 0001; <br>// RCANET.BCR0.WORD = 0 \times 0003; <br>/* 250K bps */
     \frac{1}{2} RCANET.BCR0.WORD = 0x0003;
     // RCANET.BCR0.WORD = 0x0007; /* 125K bps */ 
         /* ---- Clear interrupt flags ---- */ 
         RCANET.IRR.WORD = 0xffff; 
         /* ---- Clear reset and halt ---- */
         RCANET.MCR.WORD &= 0xf8fc; /* MCR0, MCR1 clear */
        while( (RCANET.GSR.WORD & CAN_GSR3) != 0x0000 ){
           /* reset state is end */ 
         }
```
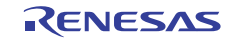

# 3.6 サンプルプログラムリスト "main.c"(6)

```
206 
207 
208 
209 
210 
211 
212 
213 
214 
215 
216 
217 
218 
219 
220 
221 
222 
223 
224 
225 
226 
227 
228 
229 
230 
231 
232 
233 
234 
235 
236 
237 
238 
239 
240 
241 
242 
243 
244 
245 
246 
247 
    /*""FUNC COMMENT""************************************************************** 
       * ID : 
       * Outline : Data frame receive 
       *------------------------------------------------------------------------------ 
        * Include : "iodefine.h" 
       *------------------------------------------------------------------------------ 
       * Declaration : void io_data_receive(void); 
       *------------------------------------------------------------------------------ 
       * Description : データフレームの受信が完了すると
                   * : メールボックス 0 に受信したデータを gRcv_data[i]に格納します。
       *------------------------------------------------------------------------------ 
        * Argument : void 
       *------------------------------------------------------------------------------ 
       * Return Value : void 
       *------------------------------------------------------------------------------ 
      * Note :
      *""FUNC COMMENT END""**********************************************************/ 
     void io_data_receive(void) 
     { 
         int i; 
        /* ---- Reception completion waiting ---- */ 
         while((RCANET.RXPR0.WORD & CAN_MB0) != CAN_MB0){ 
          } 
        /* ---- Receive data storage ---- */ nIDE = RCANET.MB[0].CTRL0.BIT.IDE; 
        nRTR = RCANET.MB[0].CTRL0.BIT.RTR; 
        nDLC = RCANET.MB[0].CTRL1.BIT.DLC; 
        nSID = RCANET.MB[0].CTRL0.BIT.STDID; 
        nEID = RCANET.MB[0].CTRL0.BIT.EXDID; 
       if(nDLC > 8)nDLC = 8; } 
       for(i = 0; i < nDLC; i++){
            gRcv_data[i] = RCANET.MB[0].MSG_DATA[i]; 
        } 
         /* ---- Reception completion flag clear ---- */ 
          RCANET.RXPR0.WORD = CAN_MB0; 
    } 
    /* End of File */
```
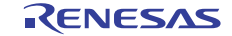

- <span id="page-15-0"></span>4. 参考ドキュメント
- ソフトウェアマニュアル SH-2A、SH2A-FPU ソフトウェアマニュアル Rev.4.00 (最新版をルネサステクノロジのホームページから入手してください。)
- ハードウェアマニュアル SH7216 グループ ハードウェアマニュアル Rev.3.00 (最新版をルネサステクノロジのホームページから入手してください。)

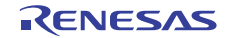

# ホームページとサポート窓口

- ルネサス エレクトロニクスホームページ [http://japan.renesas.com](http://japan.renesas.com/)
- お問合せ先 <http://japan.renesas.com/inquiry>

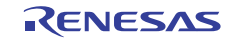

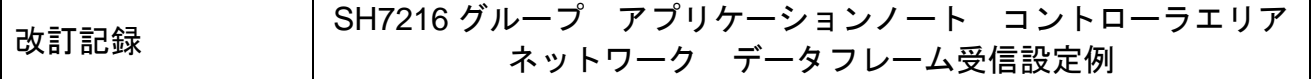

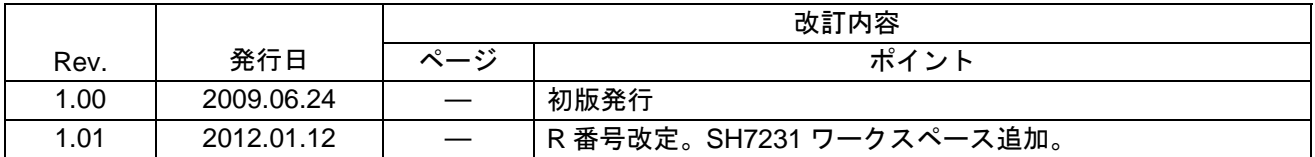

すべての商標および登録商標は、それぞれの所有者に帰属します。

#### 製品ご使用上の注意事項

ここでは、マイコン製品全体に適用する「使用上の注意事項」について説明します。個別の使用上の注意 事項については、本文を参照してください。なお、本マニュアルの本文と異なる記載がある場合は、本文の 記載が優先するものとします。

1. 未使用端子の処理

【注意】未使用端子は、本文の「未使用端子の処理」に従って処理してください。

CMOS製品の入力端子のインピーダンスは、一般に、ハイインピーダンスとなっています。未使用端子 を開放状態で動作させると、誘導現象により、LSI周辺のノイズが印加され、LSI内部で貫通電流が流れ たり、入力信号と認識されて誤動作を起こす恐れがあります。未使用端子は、本文「未使用端子の処理」 で説明する指示に従い処理してください。

#### 2. 電源投入時の処置

【注意】電源投入時は,製品の状態は不定です。

電源投入時には、LSIの内部回路の状態は不確定であり、レジスタの設定や各端子の状態は不定です。 外部リセット端子でリセットする製品の場合、電源投入からリセットが有効になるまでの期間、端子の 状態は保証できません。

同様に、内蔵パワーオンリセット機能を使用してリセットする製品の場合、電源投入からリセットのか かる一定電圧に達するまでの期間、端子の状態は保証できません。

3. リザーブアドレスのアクセス禁止

【注意】リザーブアドレスのアクセスを禁止します。

アドレス領域には、将来の機能拡張用に割り付けられているリザーブアドレスがあります。これらのア ドレスをアクセスしたときの動作については、保証できませんので、アクセスしないようにしてくださ い。

#### 4. クロックについて

【注意】リセット時は、クロックが安定した後、リセットを解除してください。

プログラム実行中のクロック切り替え時は、切り替え先クロックが安定した後に切り替えてください。 リセット時、外部発振子(または外部発振回路)を用いたクロックで動作を開始するシステムでは、ク ロックが十分安定した後、リセットを解除してください。また、プログラムの途中で外部発振子(また は外部発振回路)を用いたクロックに切り替える場合は、切り替え先のクロックが十分安定してから切 り替えてください。

5. 製品間の相違について

【注意】型名の異なる製品に変更する場合は、事前に問題ないことをご確認下さい。

同じグループのマイコンでも型名が違うと、内部メモリ、レイアウトパターンの相違などにより、特性 が異なる場合があります。型名の異なる製品に変更する場合は、製品型名ごとにシステム評価試験を実 施してください。

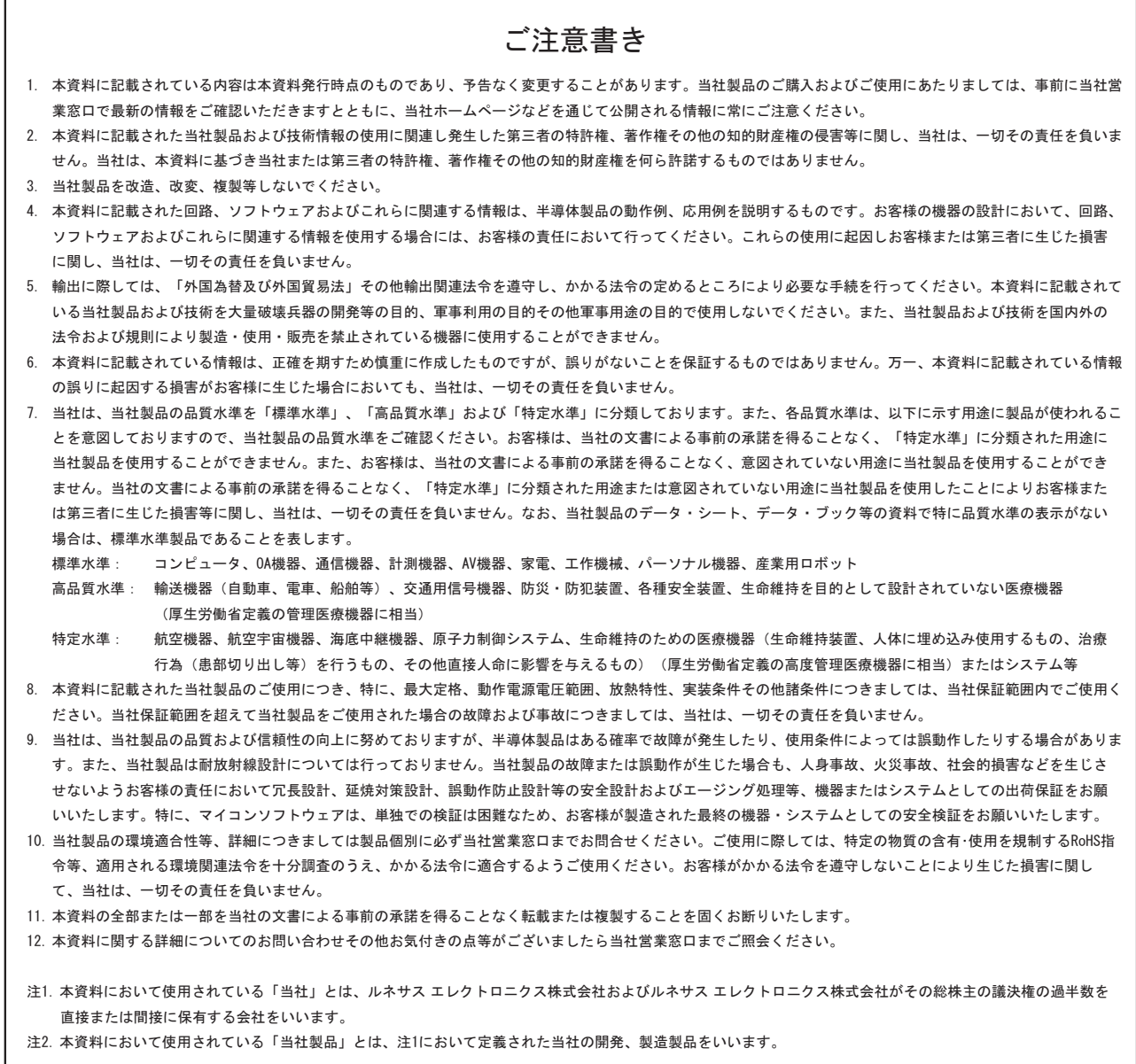

# RENESAS

ルネサスエレクトロニクス株式会社

http://www.renesas.com

ルネサス エレクトロニクス販売株式会社 〒100-0004 千代田区大手町2-6-2(日本ビル) (03)5201-5307

※営業お問合せ窓口の住所・電話番号は変更になることがあります。最新情報につきましては、弊社ホームページをご覧ください。

■技術的なお問合せおよび資料のご請求は下記へどうぞ。<br>──総合お問合せ窓口:http://japan.renesas.com/inquiry

■営業お問合せ窓口

© 2012 Renesas Electronics Corporation. All rights reserved. Colophon 1.0